## Add User

Administrator's accounts have the ability to create, edit and delete users.

- 1. Click on the "Users" icon on the toolbar in the map view
- 2. Click "Add New User"
- 3. Enter user information
- 4. Click on "Save"

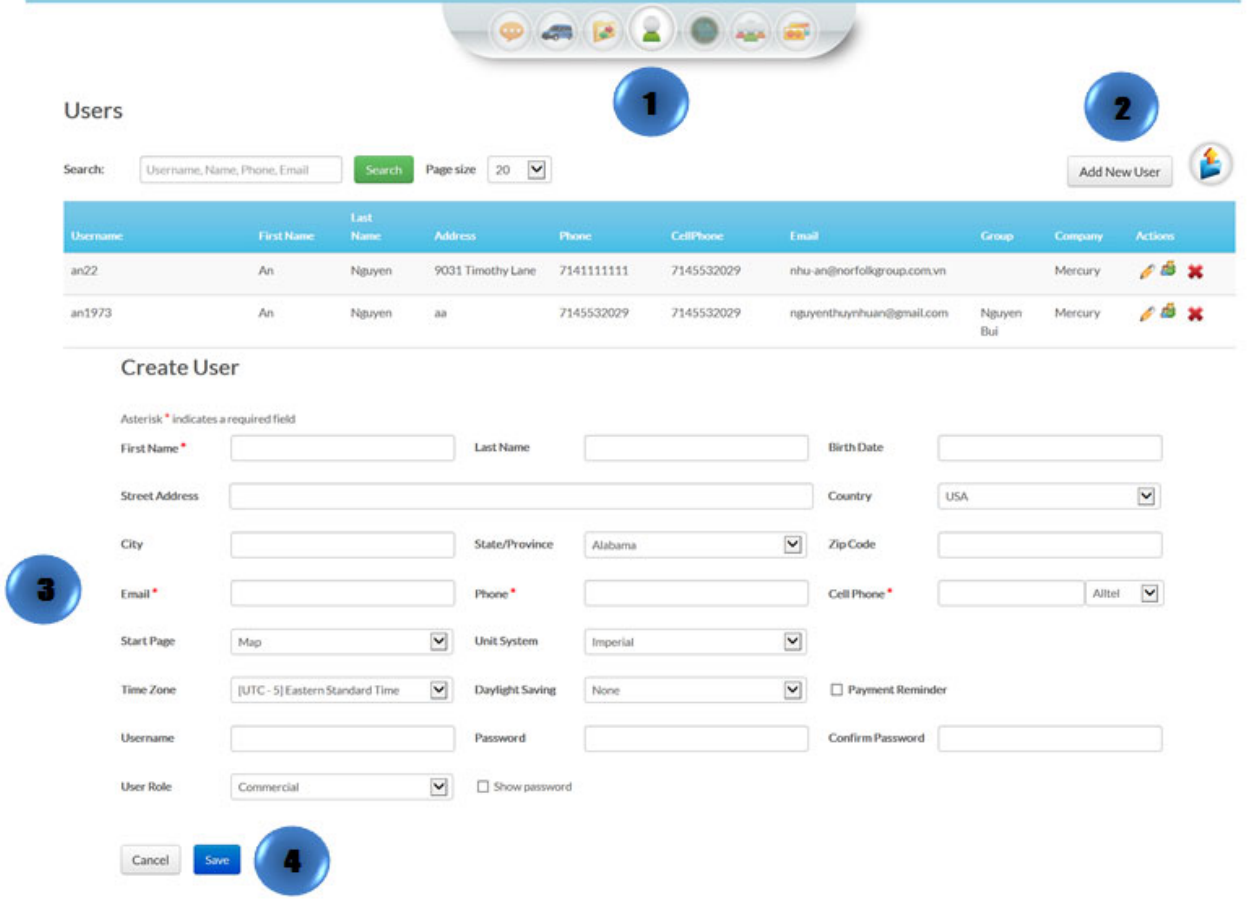